ALEXANDRIA

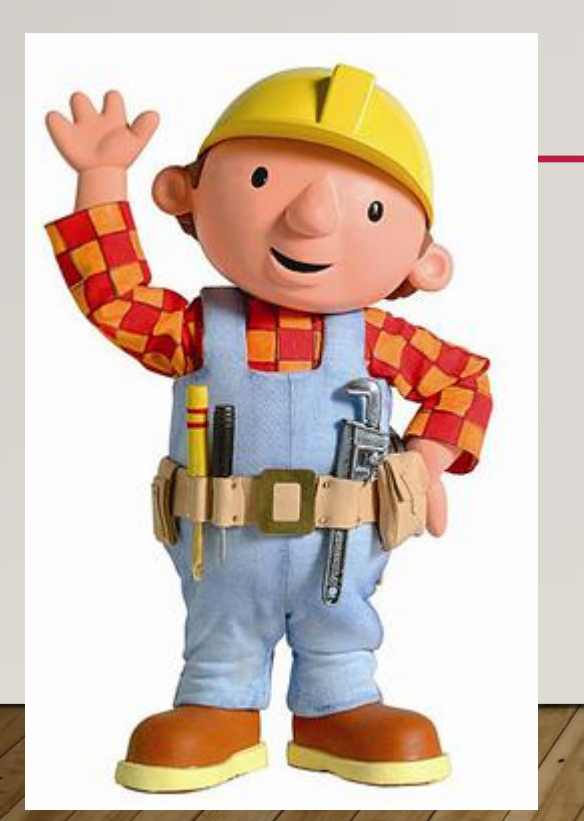

# City of Alexandria

# ePermits & eScheduling

# Go to City of Alexandria : [www.alexandriamn.city](http://www.alexandriamn.city/)

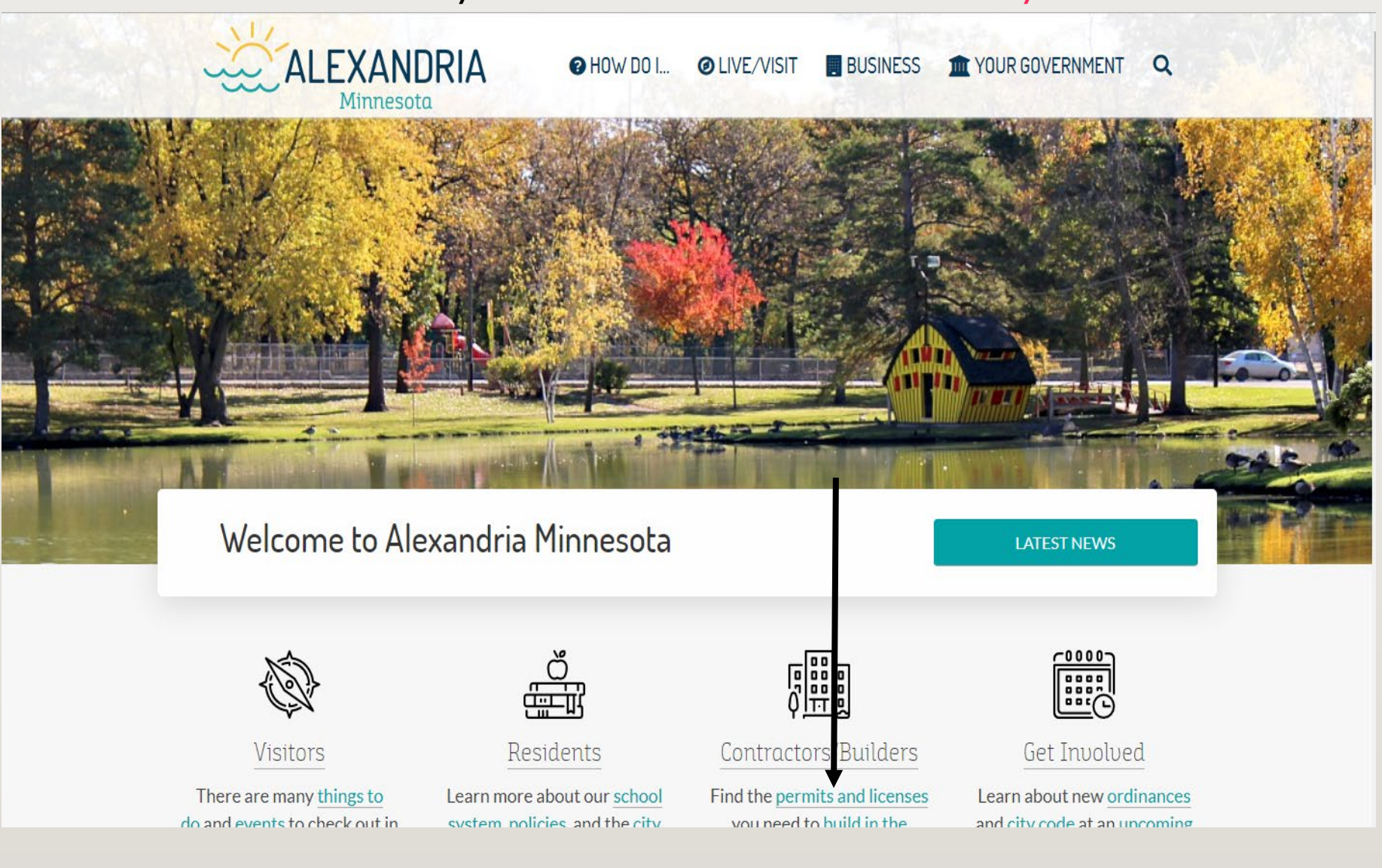

Click on "permits and licenses"

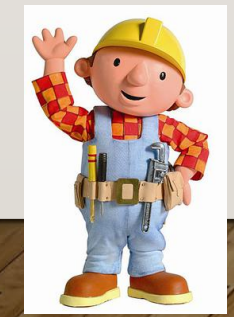

If you want to search by leyword or status, try the Document Search. **Find Your Way** Building Permits | Planning & Zoning | ROW Permits | Special Events | Other

Reading Reading

Permits

**Building Permit** 

Learn more about the bullding department

**Click Here for ePermitting** ALEXANDRIA TOWNSHIP PERMITS NOT ISSUED VIA EPERMIT SYSTEM. PLEASE CONTINUE TO DROP OFF PAPERWORK!

**Click Here for eScheduling** 

City Commercial New Construction Building Permits C'-City Residential New Construction Permits C'-2-Mile Radius Commerical Permit C'-

2-Mile Radius Residential Permit C'-

**City Departments Administration and Finance** Alexandria Airport **ALP Utilities Assessor Office Building Department City Council Community Development** Fire Department Municipal Liquor Stores **Police Department** Public Works - Park Department **Public Works - Street Department Runestone Community Center** 

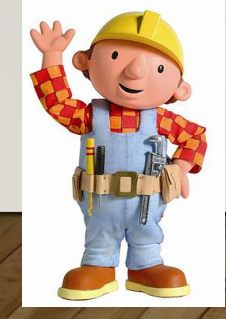

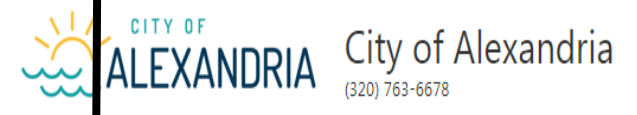

### Home Permits Search

# Home

# **Apply for Permit**

Obtain permits to purchase online

# **Pay for Approved Plan Review Permit**

Pay for a plan review permit previously applied for which has been approved

### **Search for Permit**

Search by address or permit number

# When you find your permit, you can also:

- . View inspection results for the permit
- . View scheduled inspections for the permit
- · Pay for approved permit

# Welcome to the City of Alexandria Online ePermits

# Contractor Login (required) / Owner Login (optional):

Please login to begin the process. If you do not have an ePermits account, please register your account and create an Email account and password.

This website provides you, our valued customer, with an effective and efficient way to understand and utilize the services we provide. The ePermit center is designed to allow you to pull various residential permits in a single location, making the permitting process easy and efficient; plus provide 24-hour service to you seven days a week.

### ALEXANDRIA TOWNSHIP PERMITS NOT ISSUED VIA EPERMIT SYSTEM. PLEASE CONTINUE TO DROP OFF PAPERWORK!

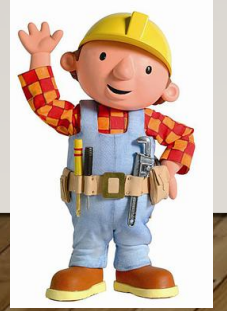

Customer Service Privacy

Cities Provided by LOGIS

Cart (0) Account

Login

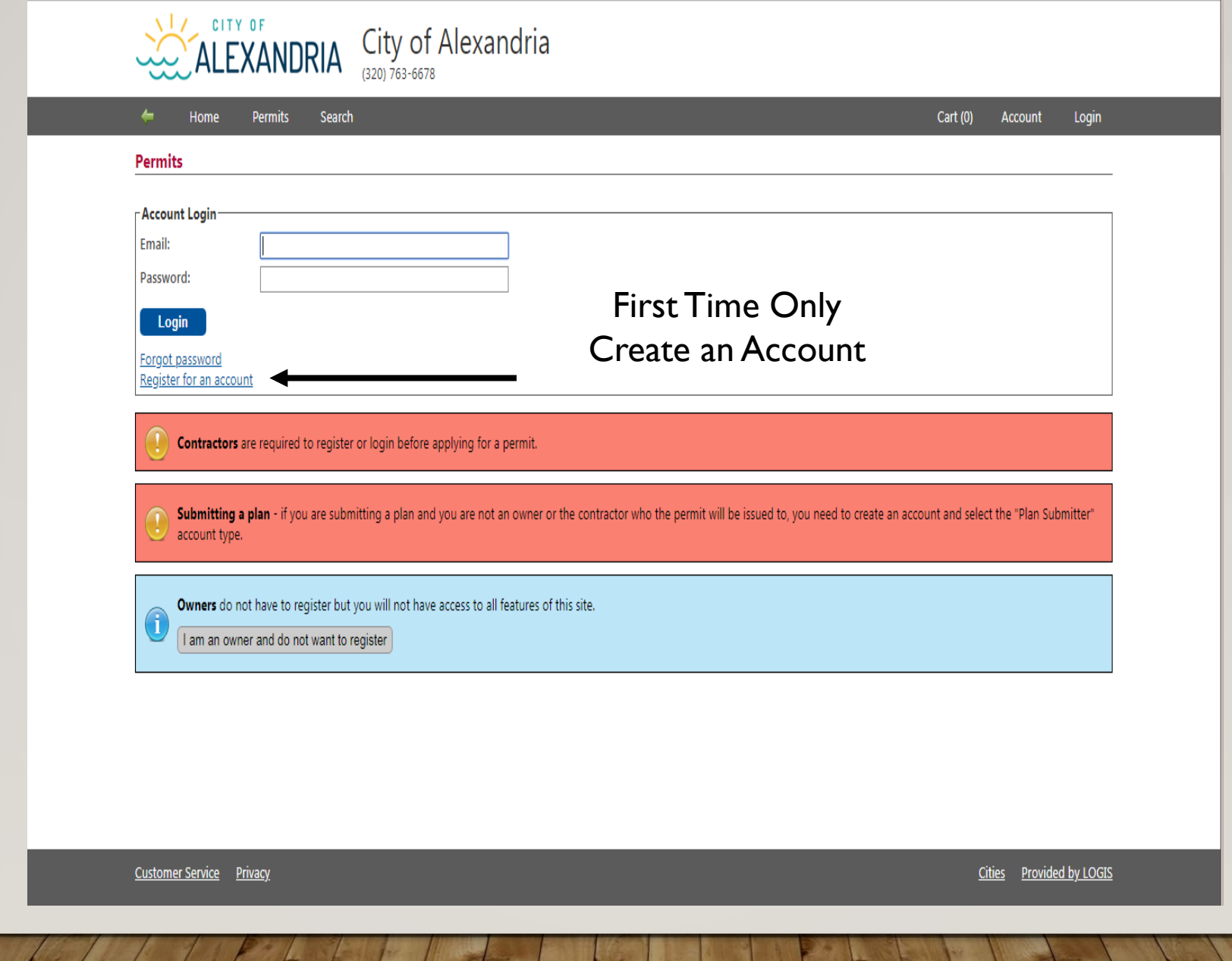

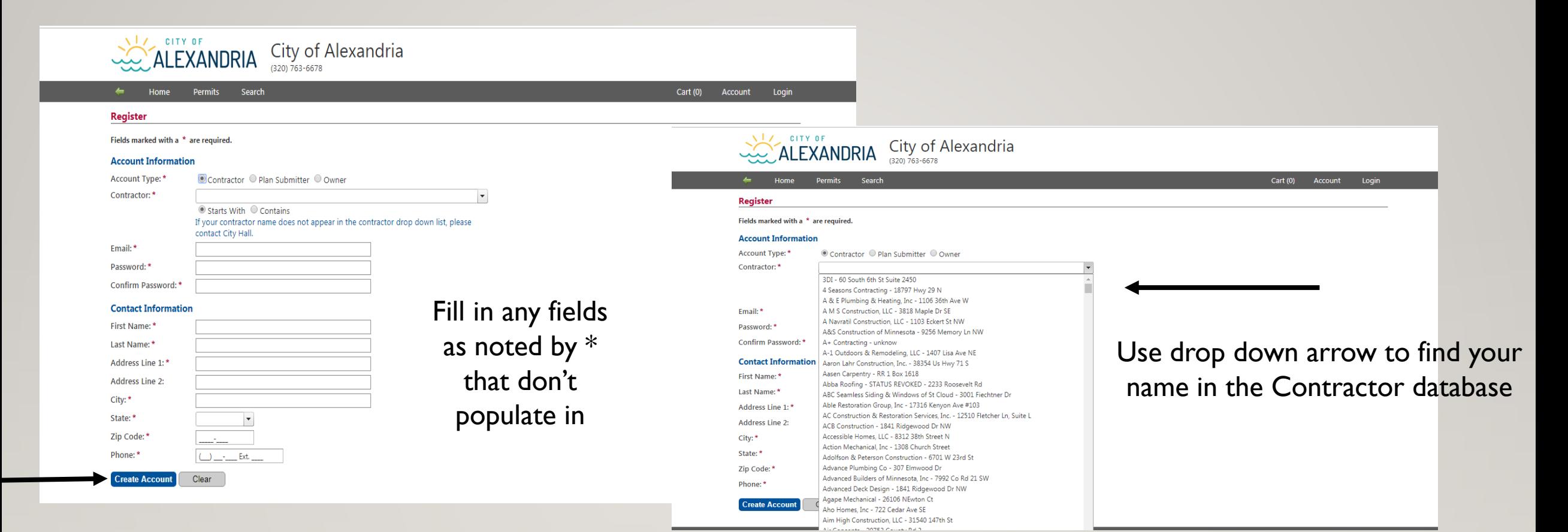

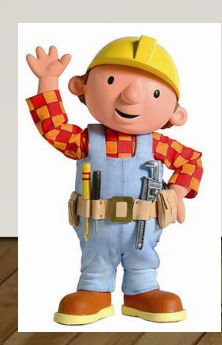

# **Click** "Create Account"

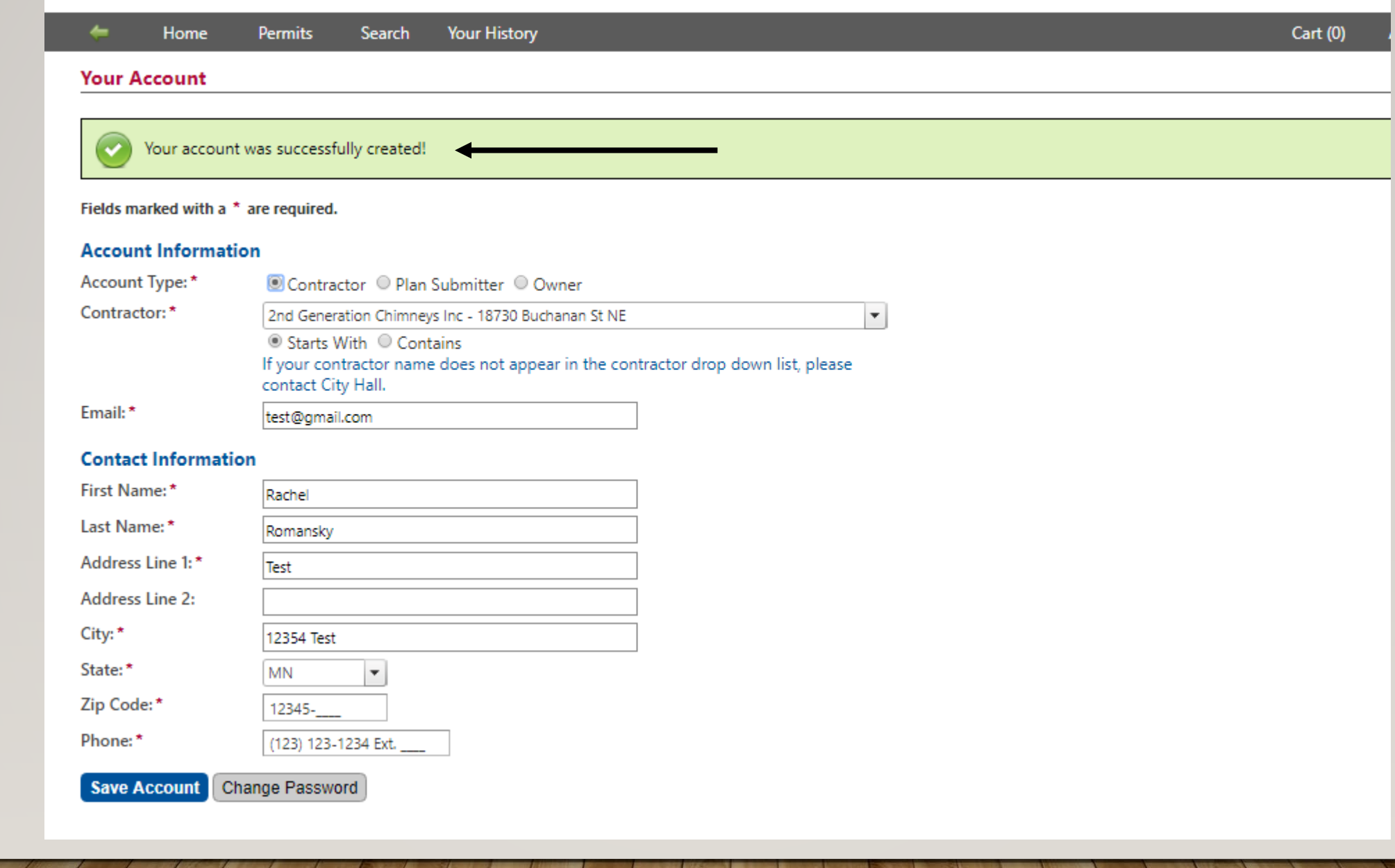

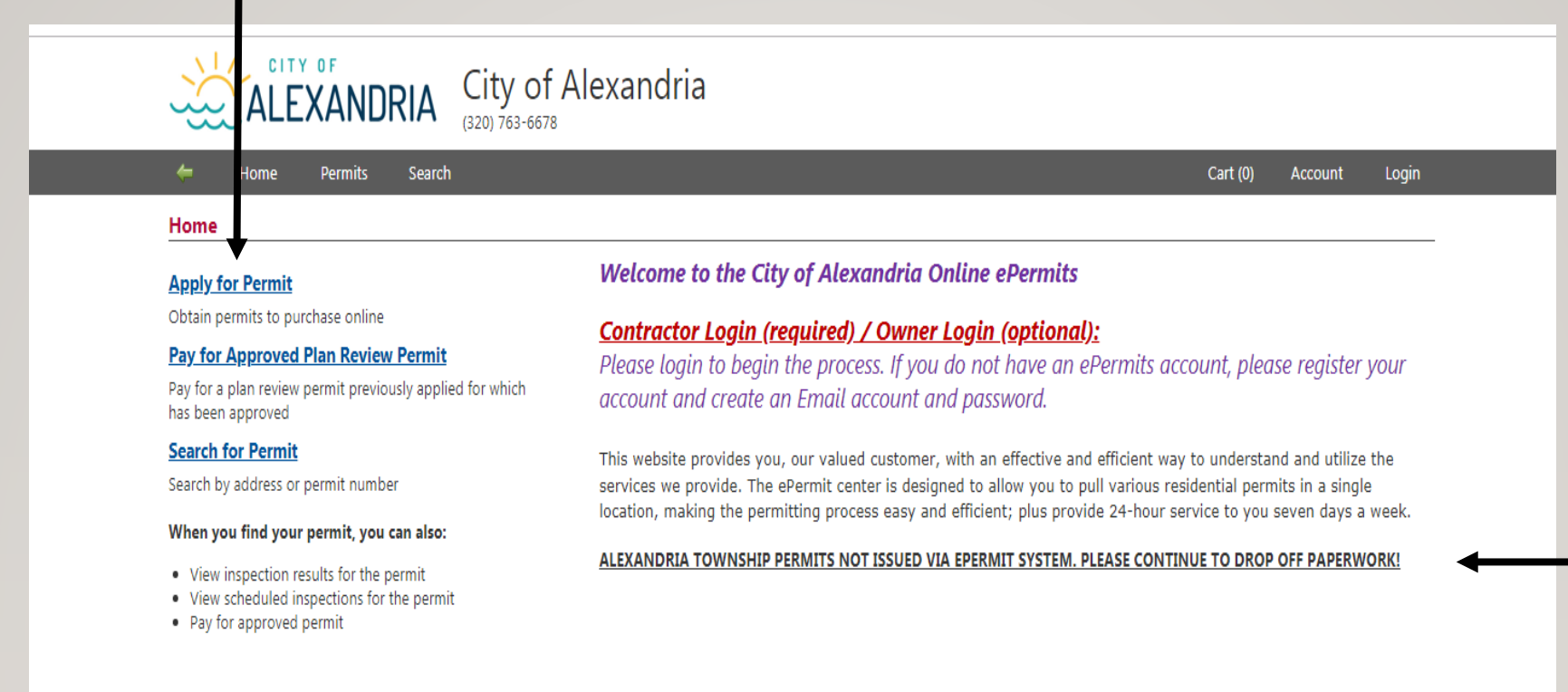

REMINDER: ePermits can be obtained for non-plan reviewable permits only NOTE: Alexandria Township permits are not accessible via the e-Permit program

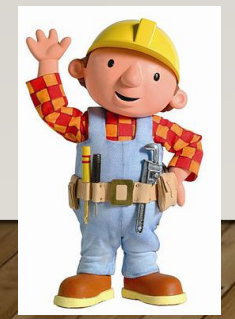

**Customer Service Privacy** 

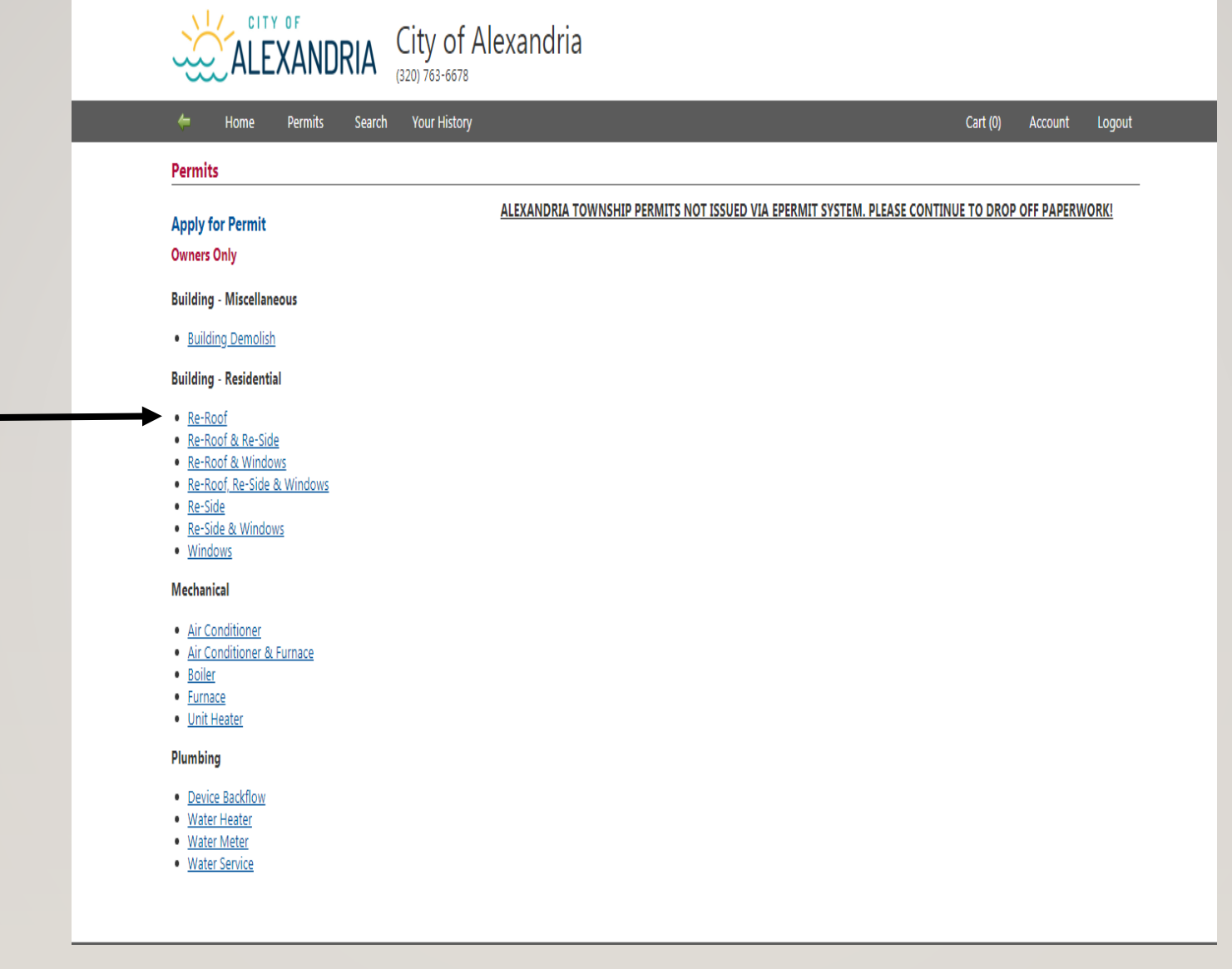

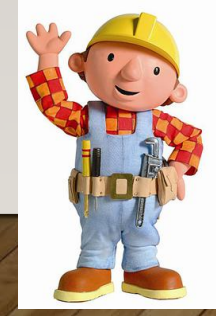

# Ice & Water, Weather Barrier, Framing & Flashing Inspection Options:

- Call for on-site ice & water, weather barrier, framing & flashing inspection (320-763-6678). Inspections are available Monday thru Friday beginning at 8:30 am and ending at 4:00 pm. Inspections available first come, first served, please plan ahead when scheduling especially during peak construction.
- For work conducted after hours or during the weekend, please take pictures before covering up with shingles or siding and upload into the permit.

# A Final Inspection Is Required Upon Completion:

- Call for on-site final inspection (320-763-6678).
- Inspections are available Monday thru Friday beginning at 8:30 am and ending at 4:00 pm.
- Inspections are available first come, first served, please plan ahead when scheduling especially during peak construction.

NOTE: During the winter months, roof inspections are not performed when there is any snow on the roof. Please call for an inspection only when the new roof is 100% clear of snow.

# **Contractor Declaration**

As a contractor, I hereby apply for a permit and I acknowledge that the information submitted is complete and accurate; that the work will be in conformance with the ordinances and codes of the City of Alexandria and with the Minnesota State Building, Plumbing, and Mechanical Codes. I understand that work is not to start without a permit and permit(s) will expire in six (6) months from the date of issue unless an extension is requested and approved.

I Agree - Apply for Permit

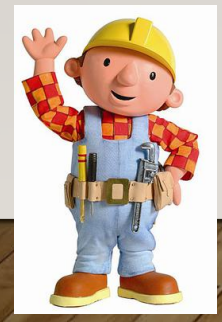

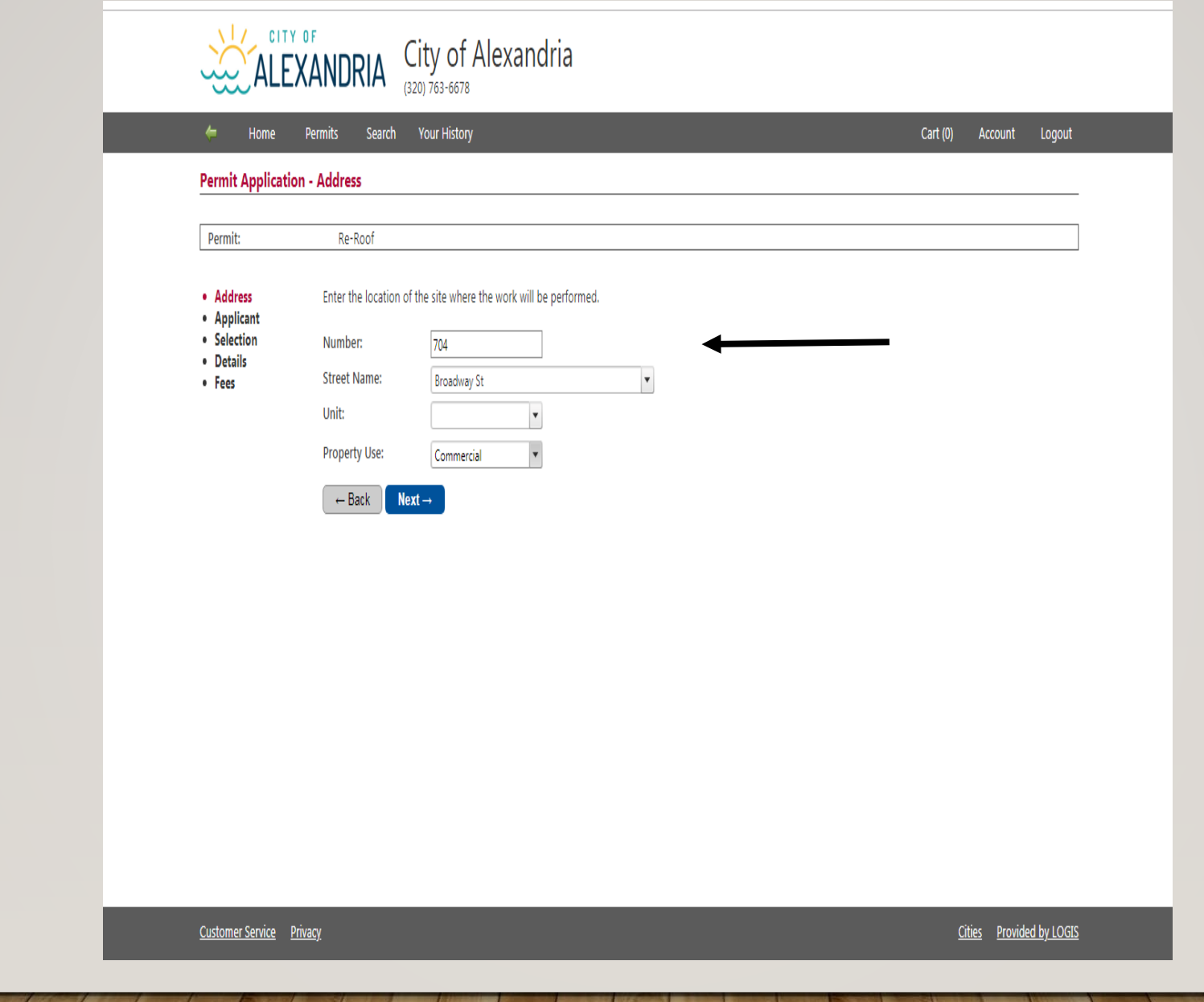

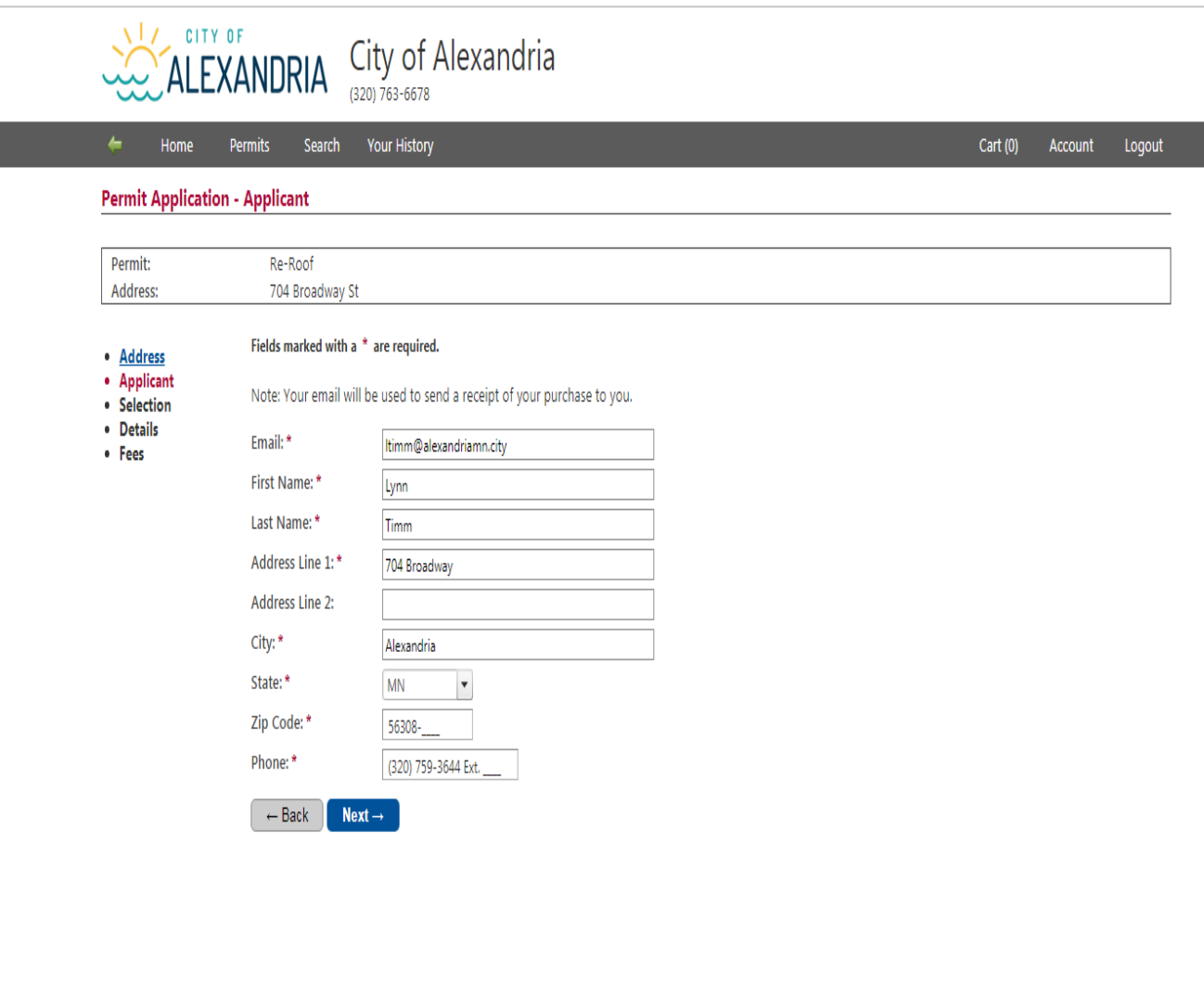

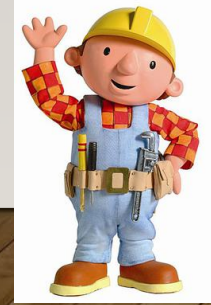

Customer Service Privacy

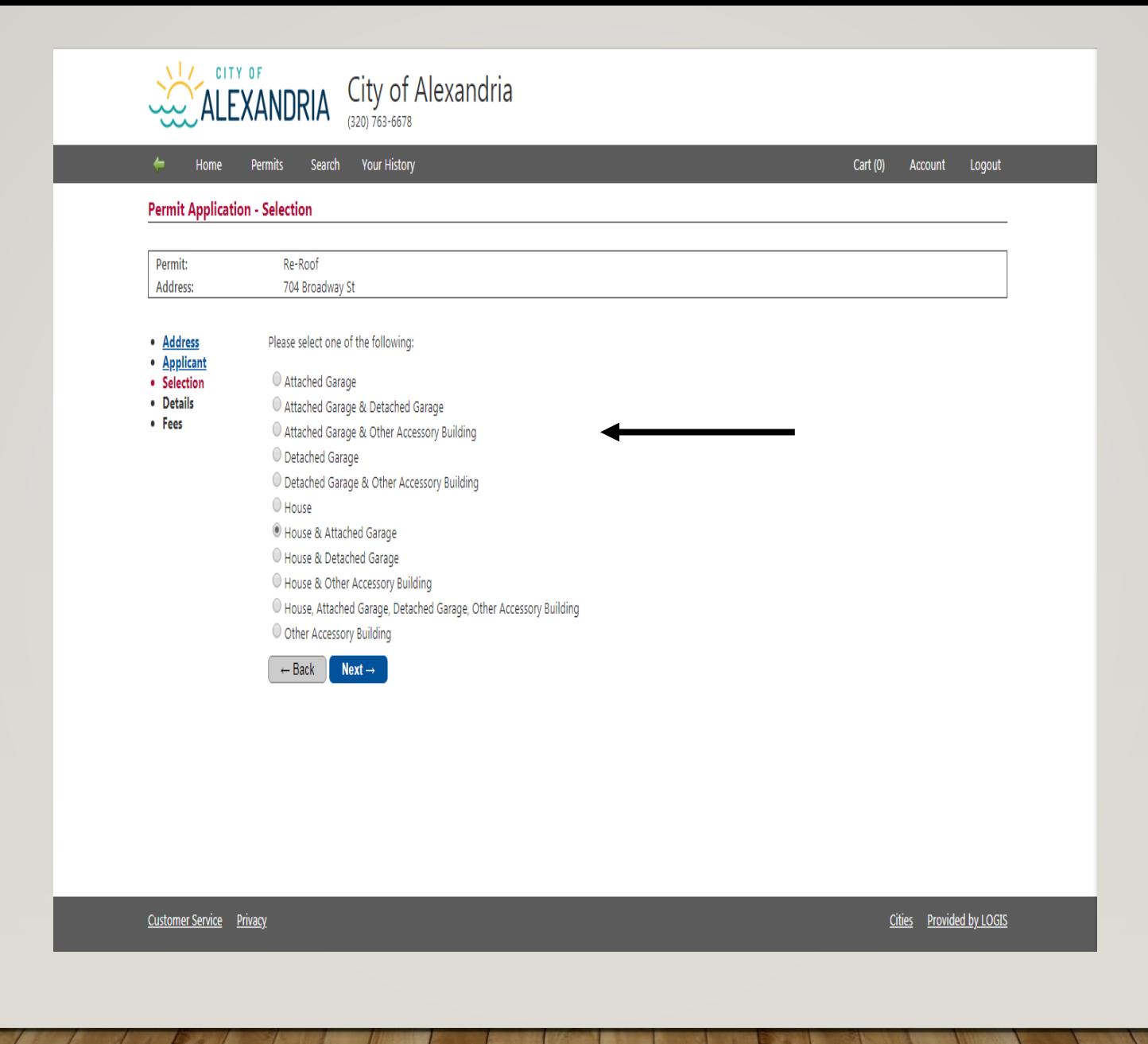

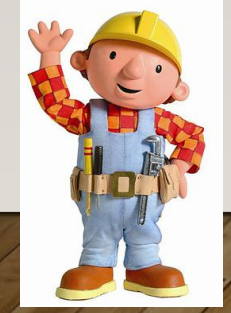

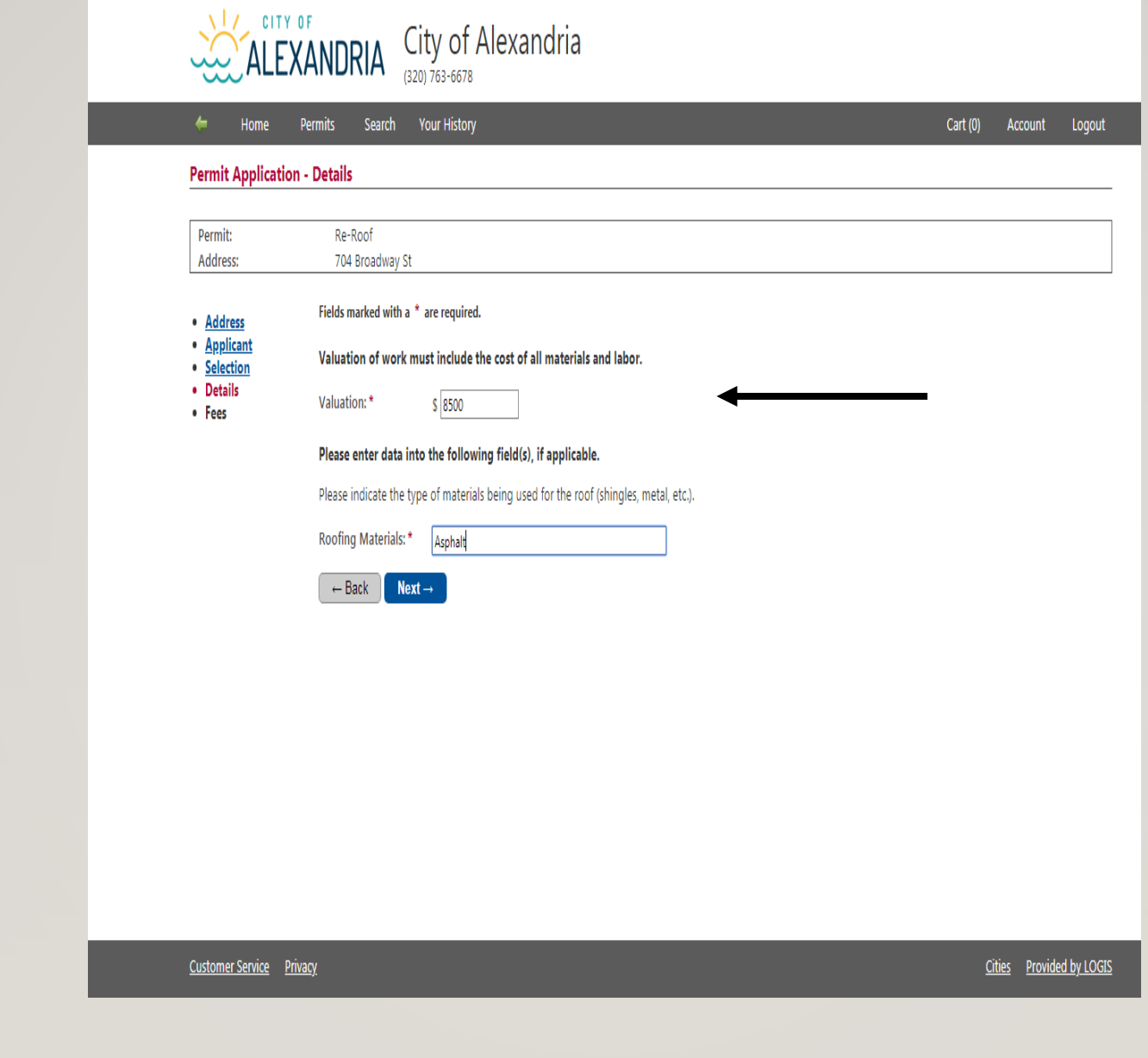

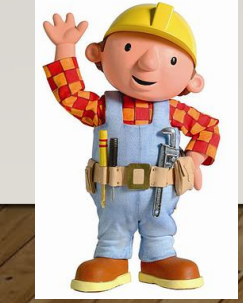

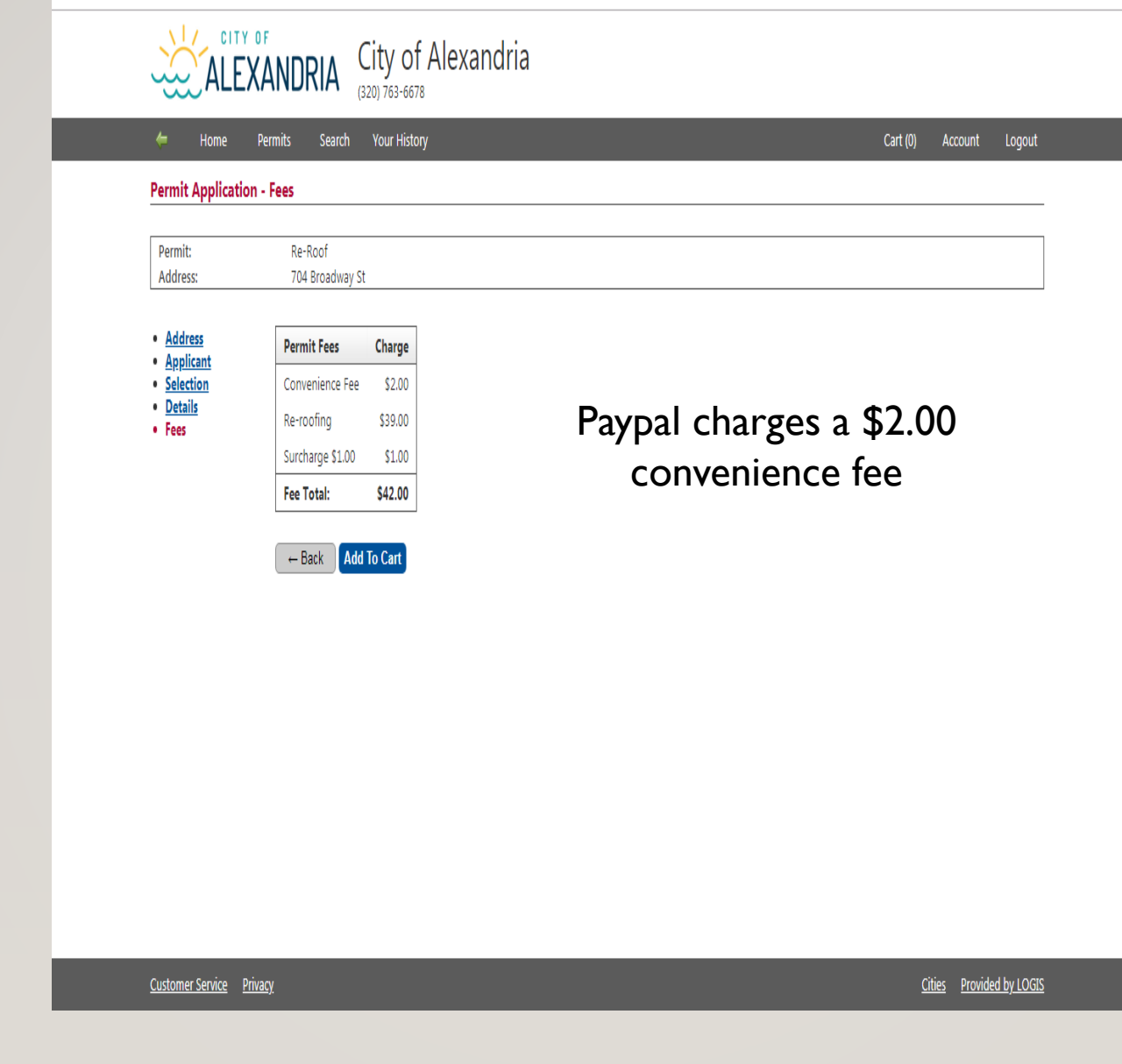

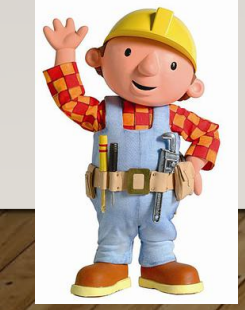

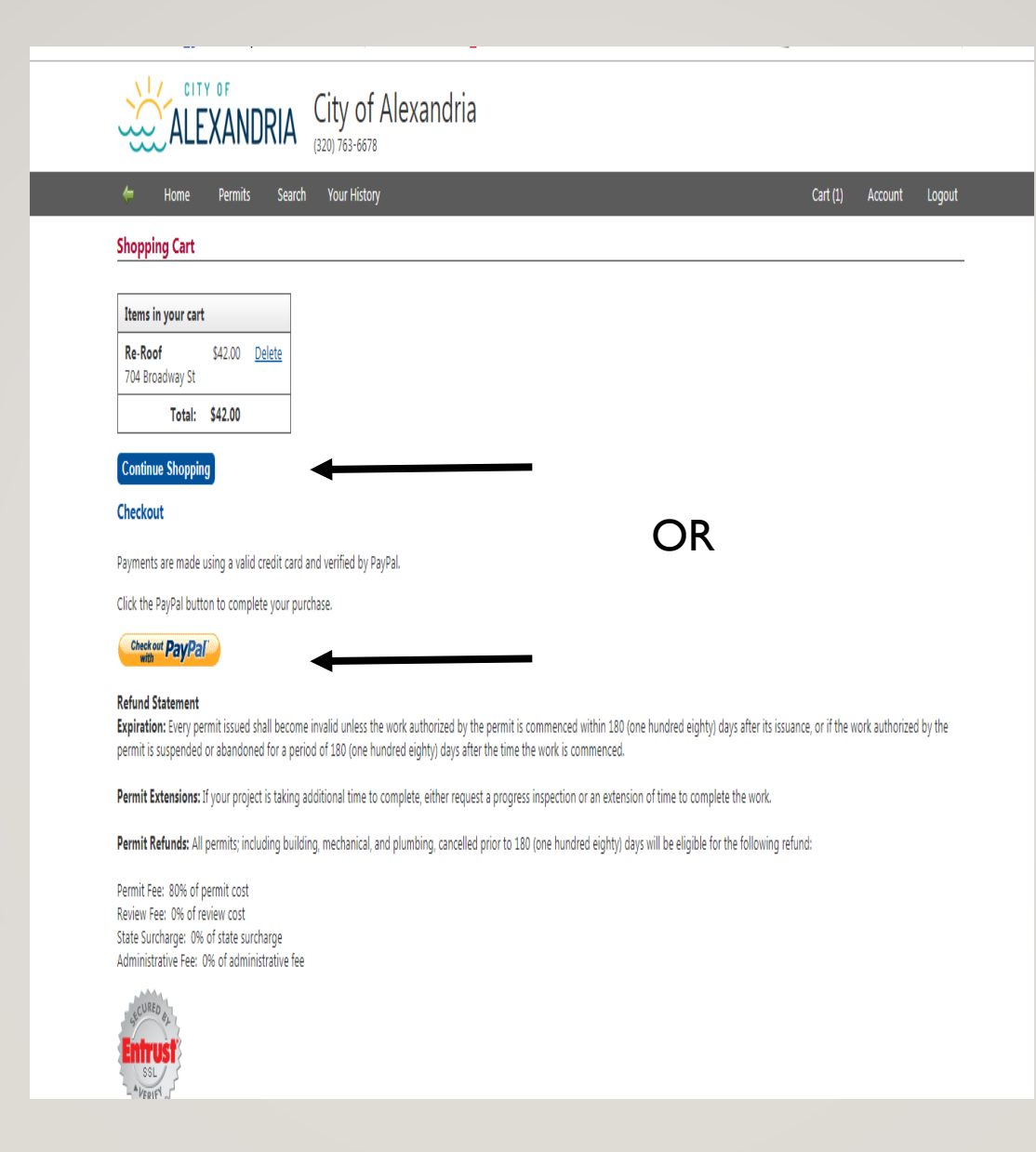

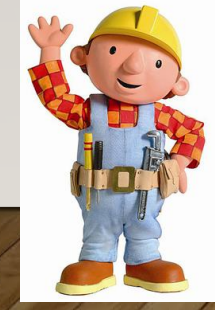

### Permit Fee Estimator Search  $\leftarrow$ Home Permits Your History

Cart  $(0)$ Account Logout

# **Order Summary**

 $\bigodot$ 

Your order has been processed!<br>An email containing your purchase information has been sent to you.

# Print and post the permits at the job site.

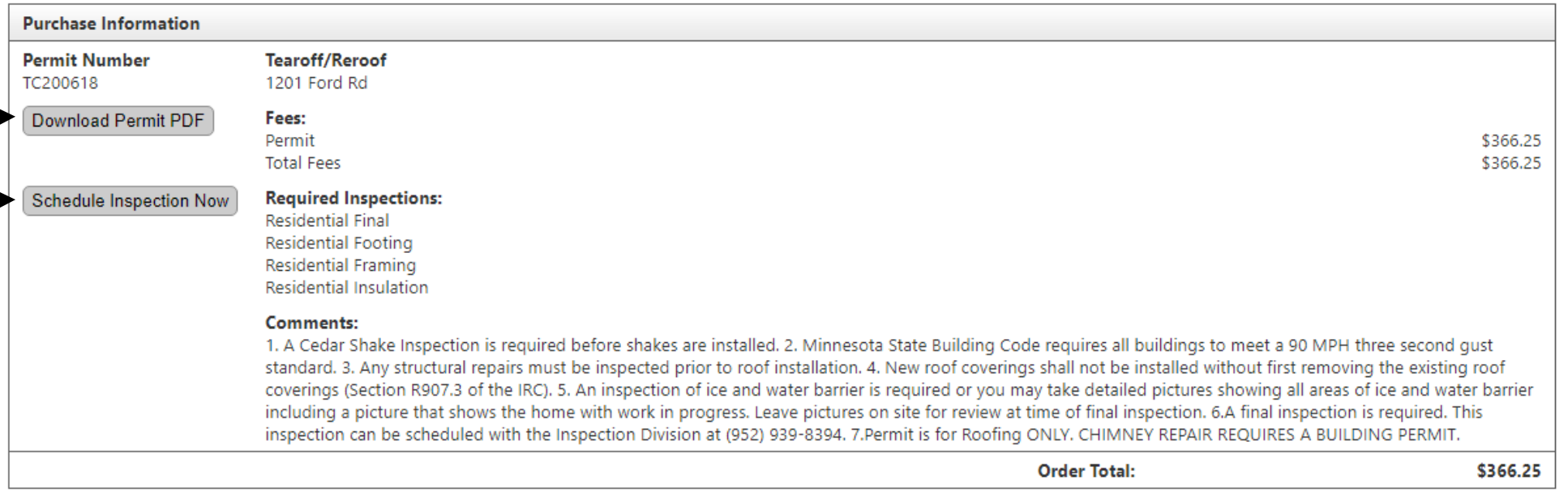

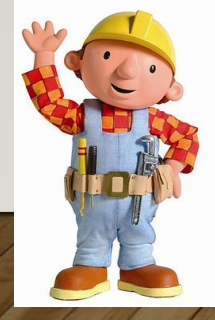

**NOnce the permit has been processed you will receive an** email with a copy of the permit attached and a copy of the inspection record.

Example sure to print copies and/or save them in your emails. You will not have access again once the emails are deleted; although you will be able to view it in the ePermit system.

**K** From here you can either close out of ePermitting or you can schedule an inspection.

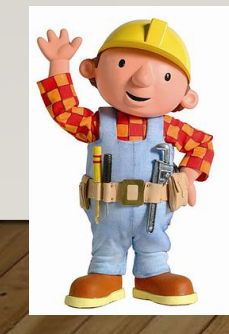

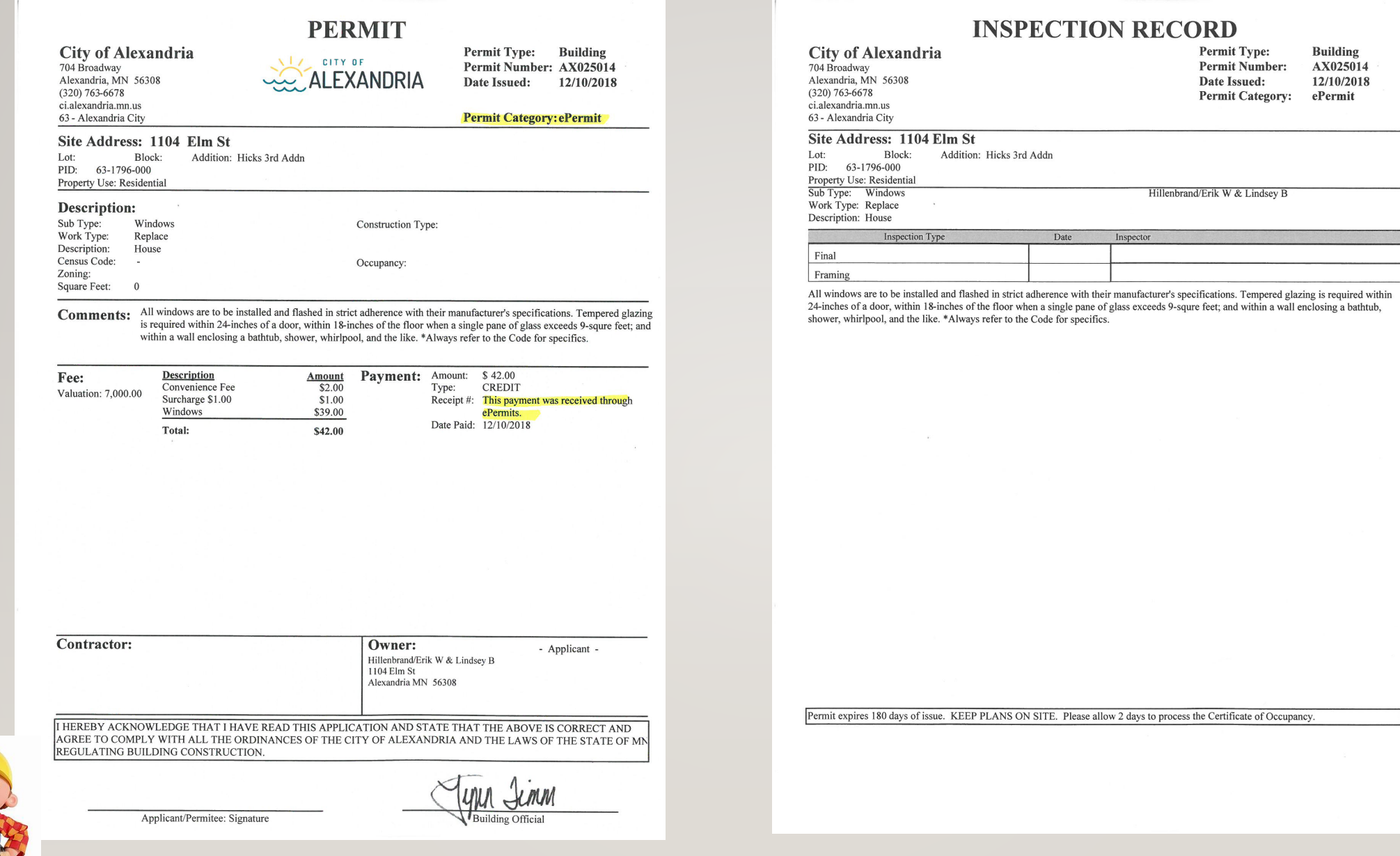

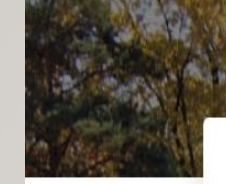

If you want to search by keyword or status, try the Document Search.

**Find Your Way** 

Building Permits | Planning & Zoning | ROW Permits | Special Events | Other Permits

SERGANDO

**Building Permit** 

Learn more about the bullding department

# **Click Here for ePermitting**

ALEXANDRIA TOWNSHIP PERMITS OT ISSUED VIA EPERMIT SYSTEM. PLEASE CONTINUE TO DROP OFF PAPERWORK!

**Click Here for eScheduling** 

City Commercial New Construction Building Permits C'-City Residential New Construction Permits &-2-Mile Radius Commerical Permit C -

2-Mile Radius Residential Permit C'-

**City Departments** Administration and Finance Alexandria Airport **ALP Utilities Assessor Office Building Department City Council Community Development Fire Department Municipal Liquor Stores Police Department** Public Works - Park Department Public Works - Street Department **Runestone Community Center** 

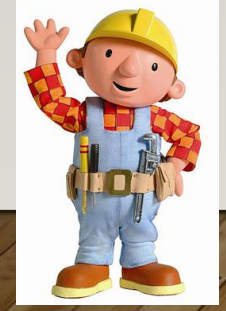

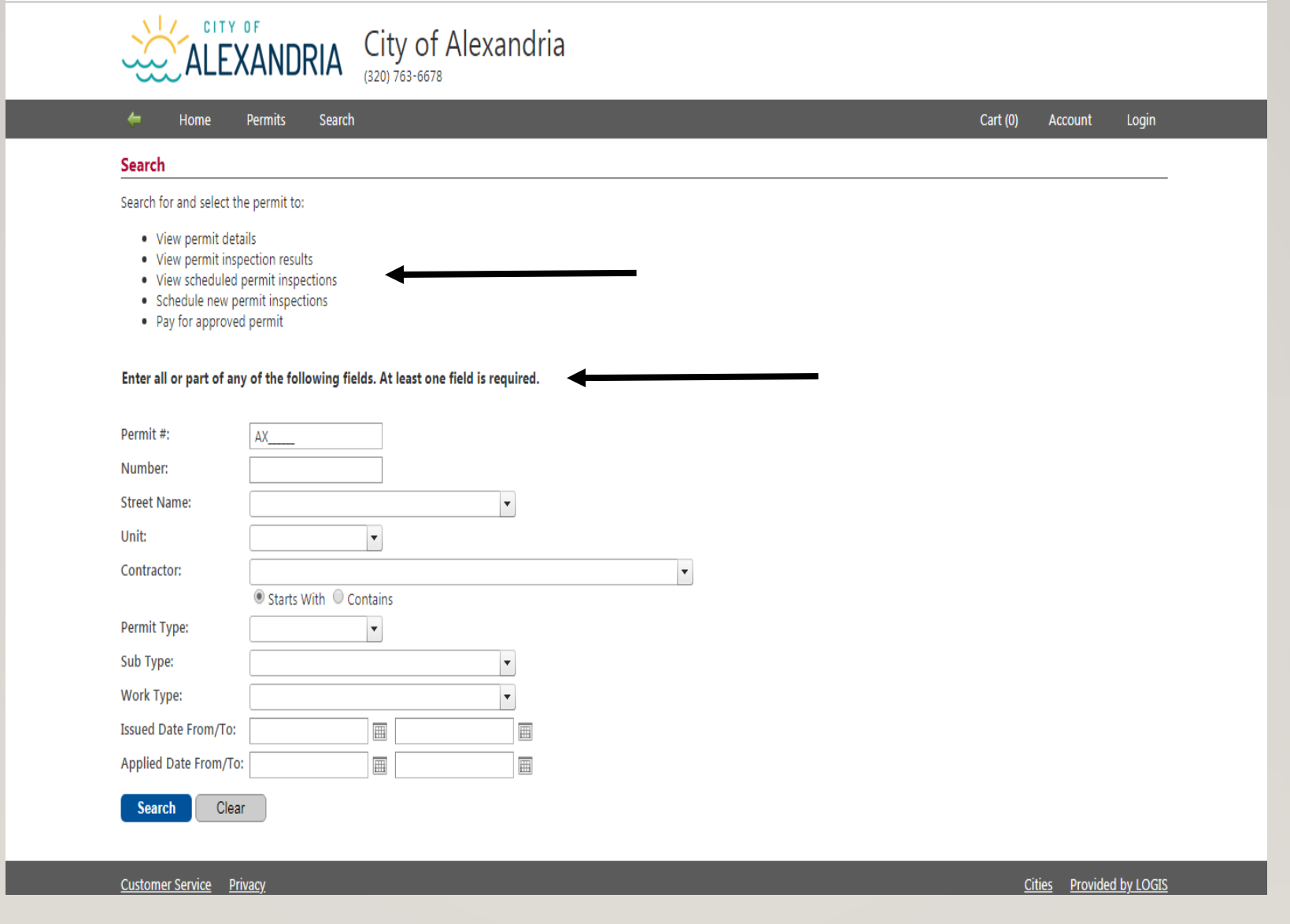

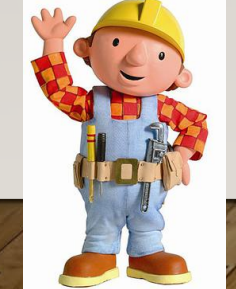

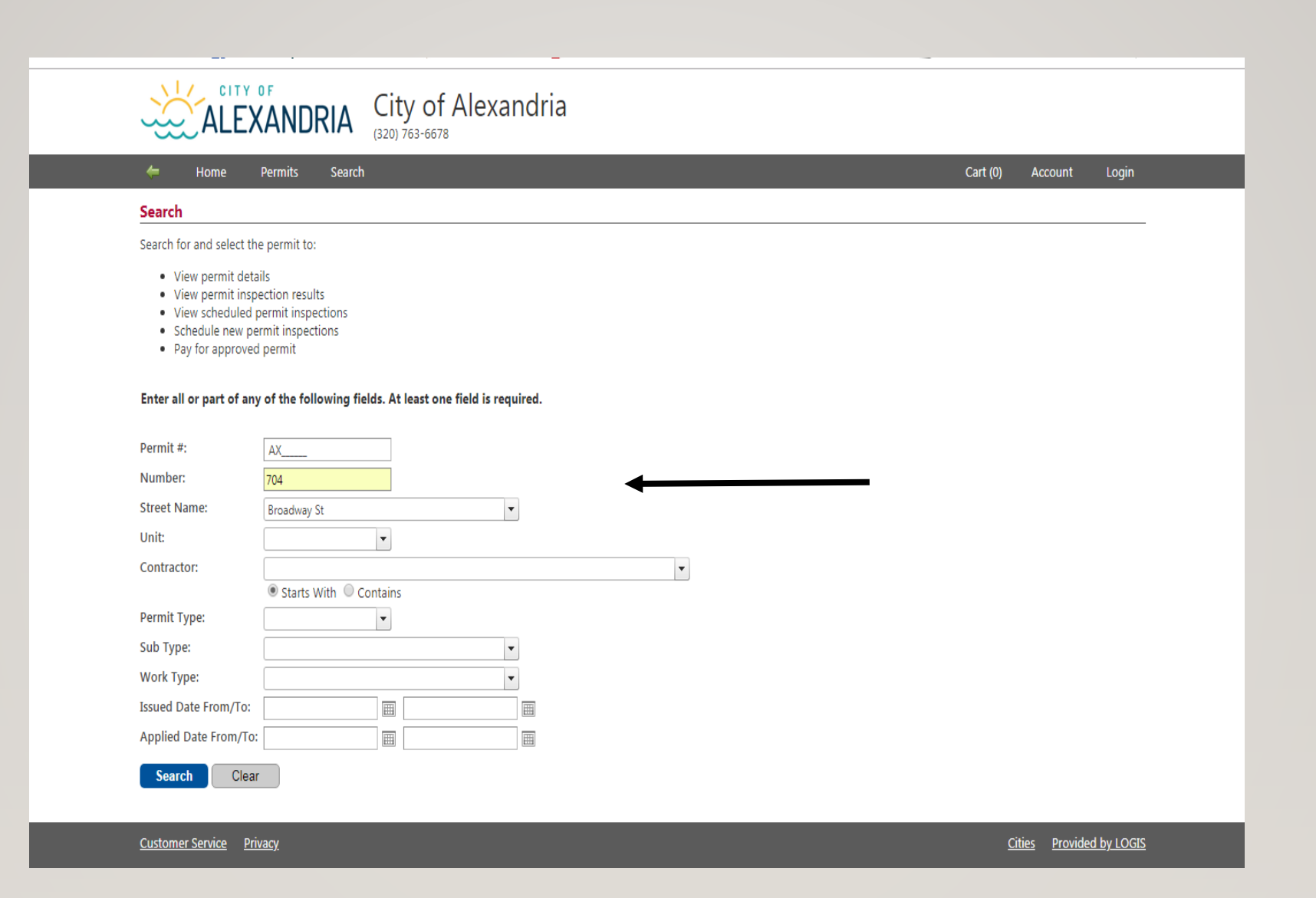

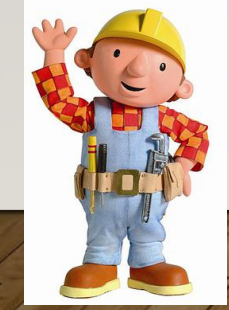

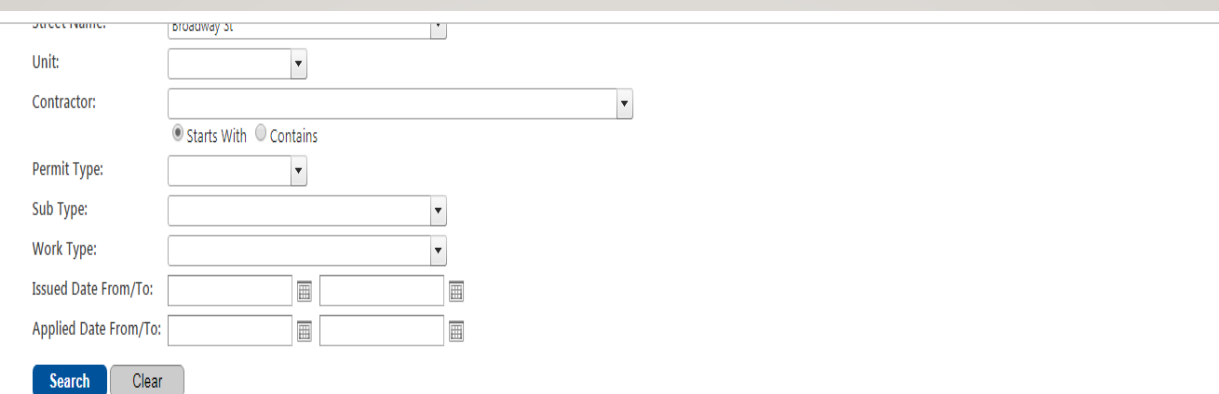

Click on the permit number needing the inspection scheduled

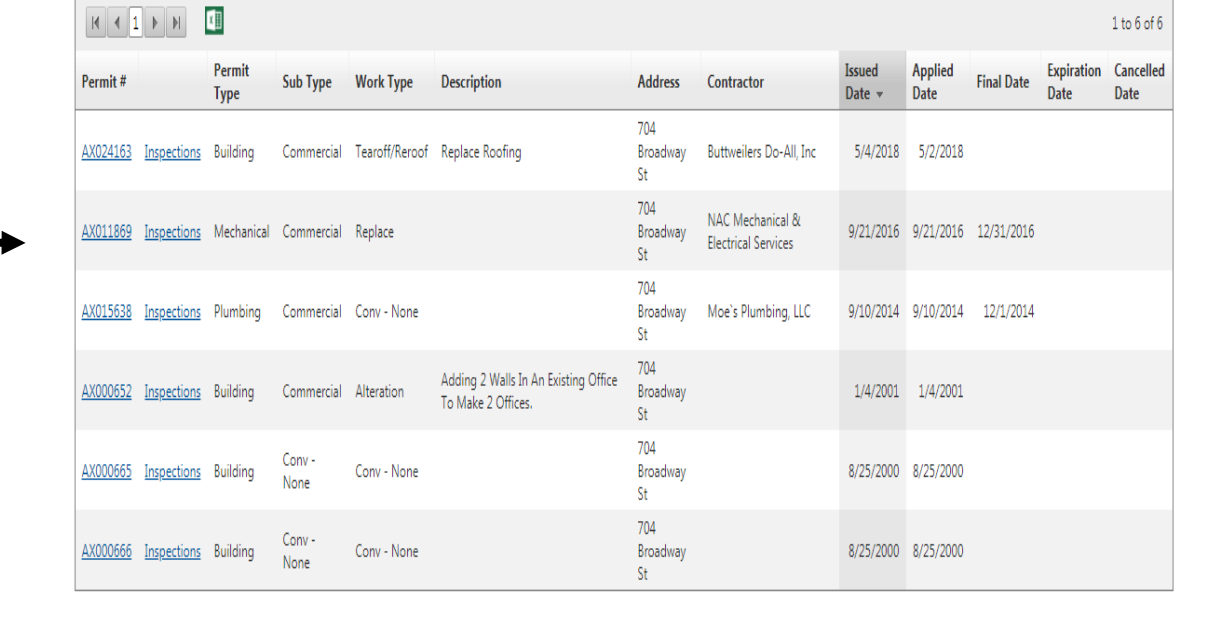

Customer Service Privacy

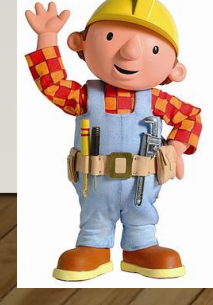

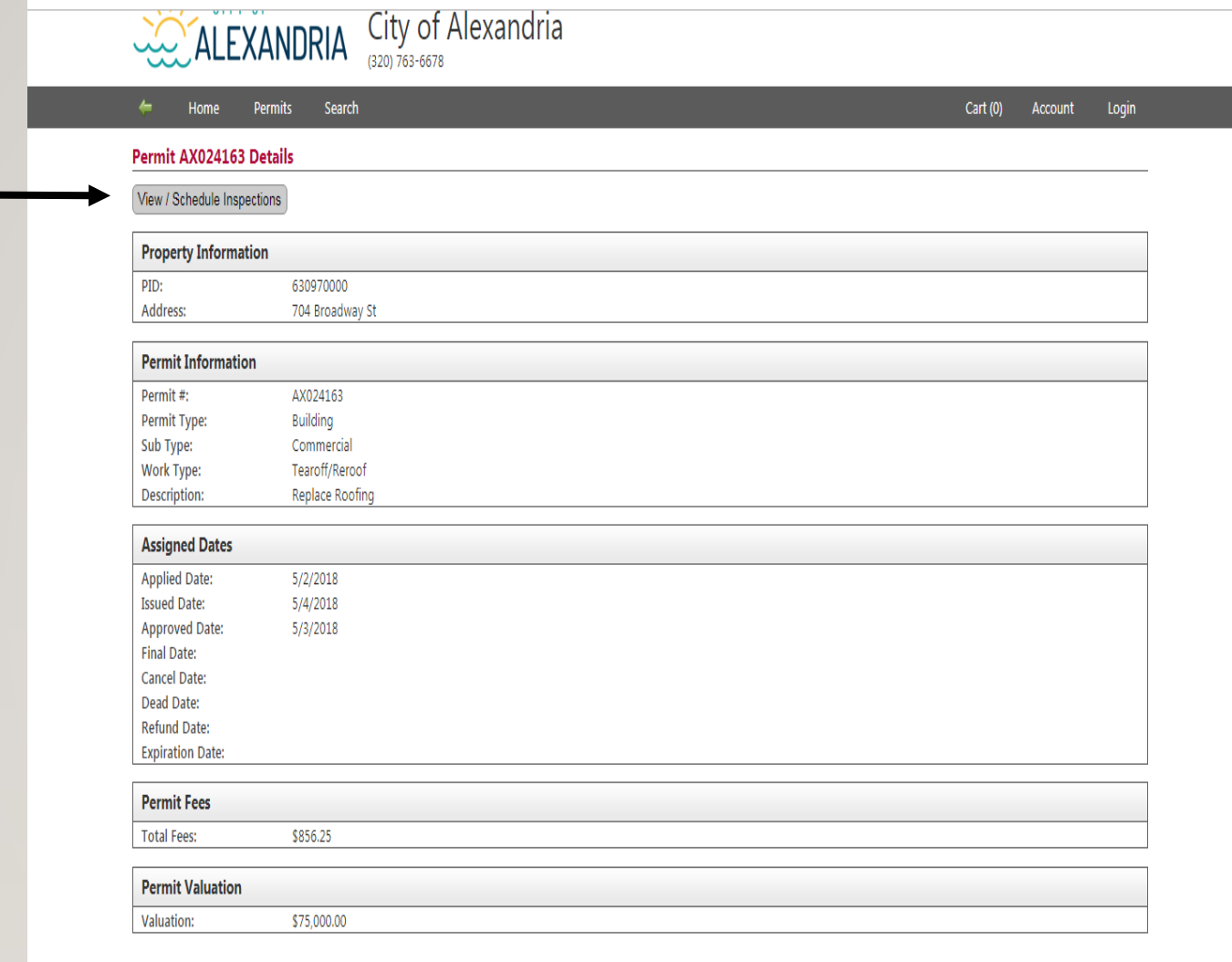

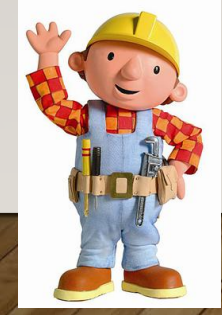

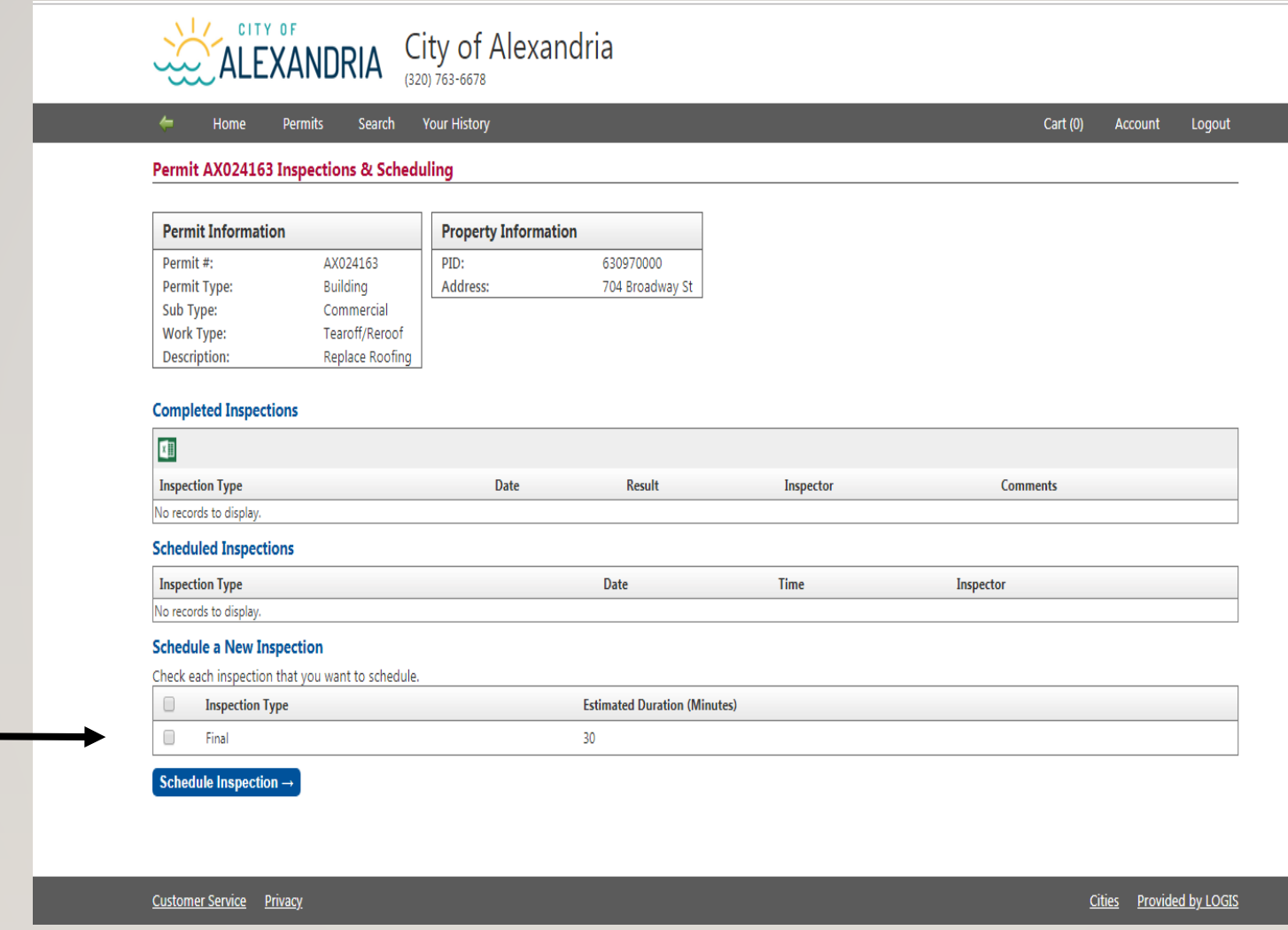

A list of inspections will appear

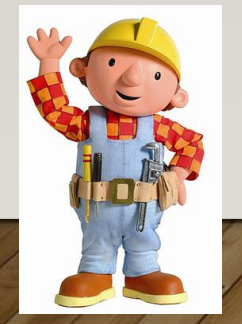

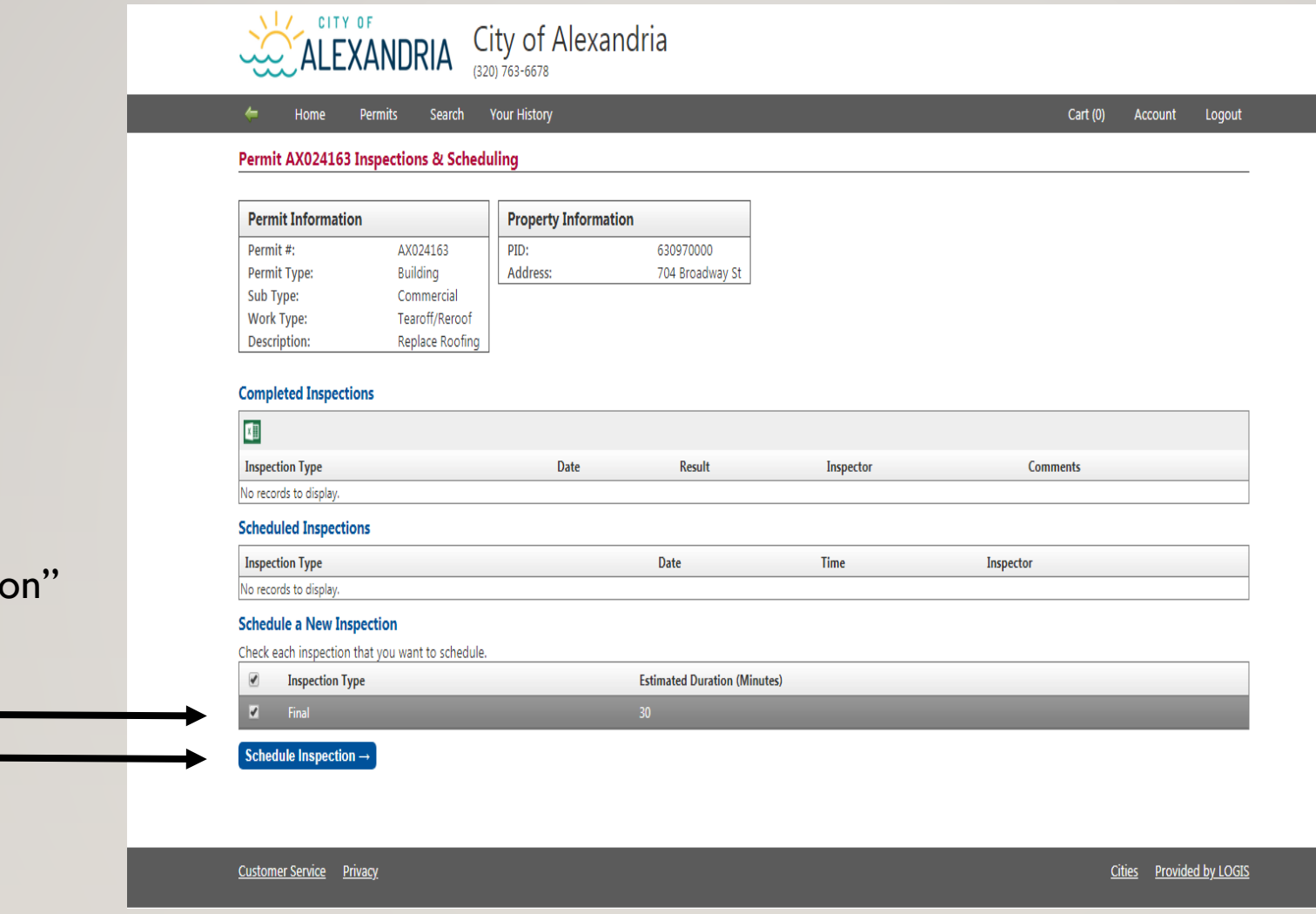

Click on the desired inspection

# Click on "Schedule Inspection"

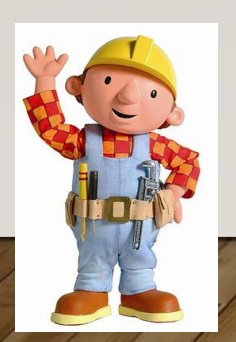

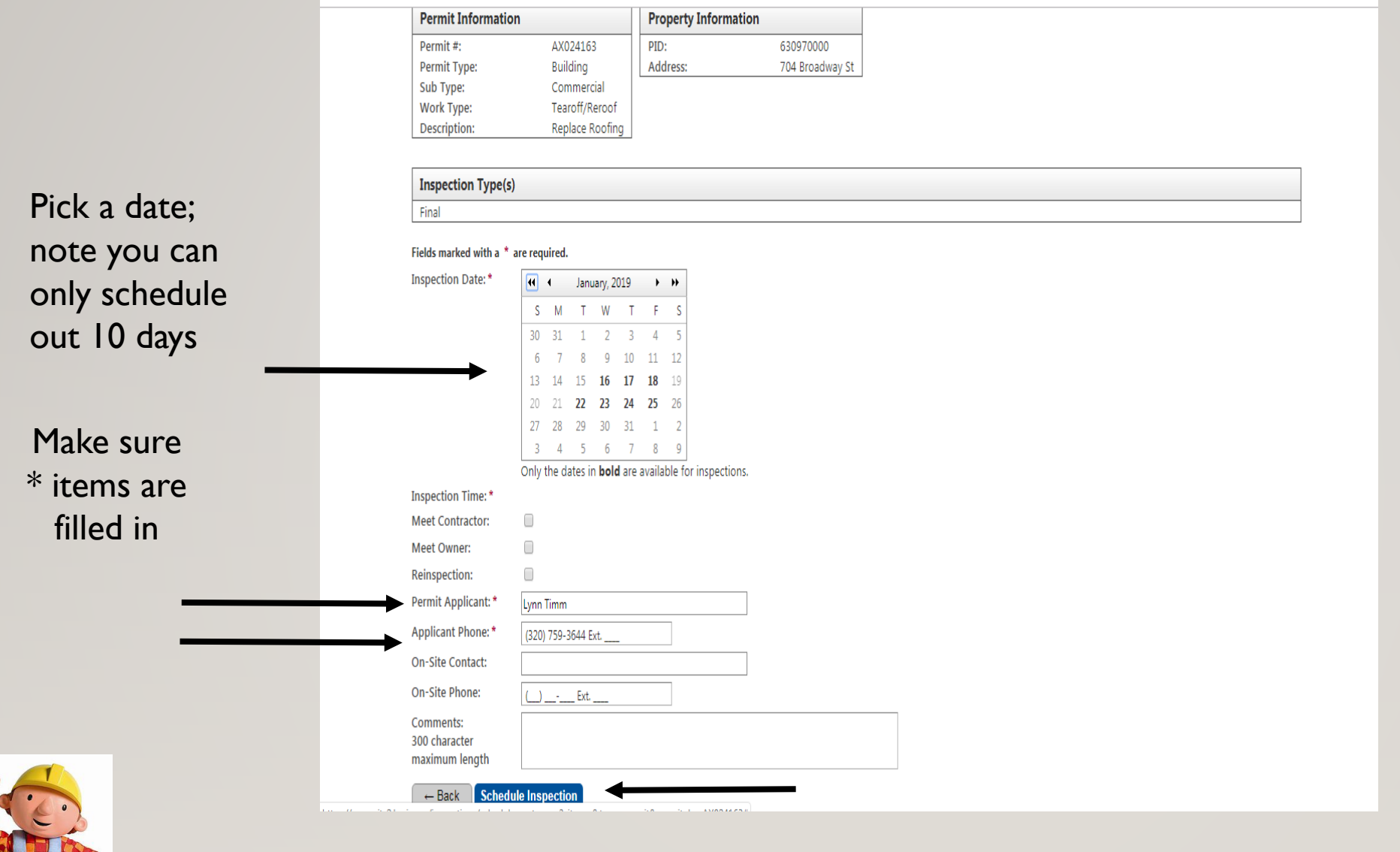

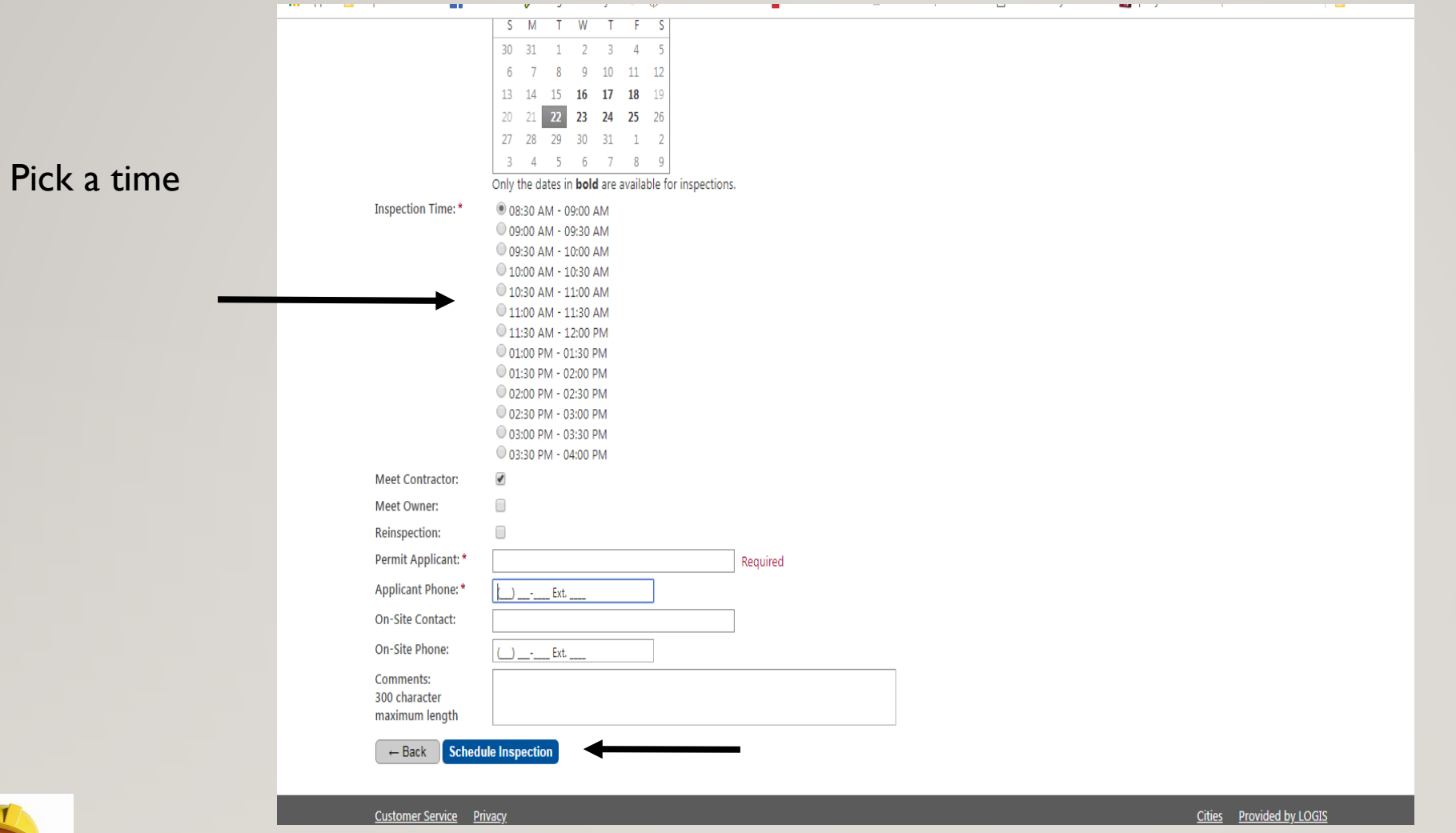

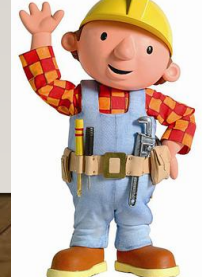

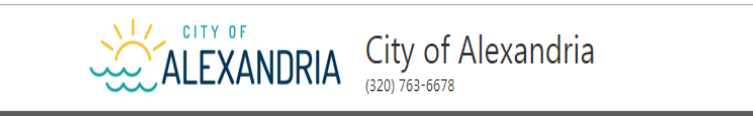

Cart (0) Account Logout

# Permit AX024163 Scheduled Inspection - Final

< Home Permits Search Your History

Vour inspection was successfully scheduled.

# View Permit View Permit Inspections

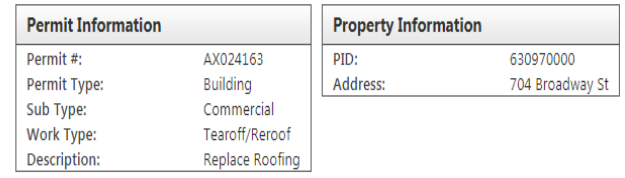

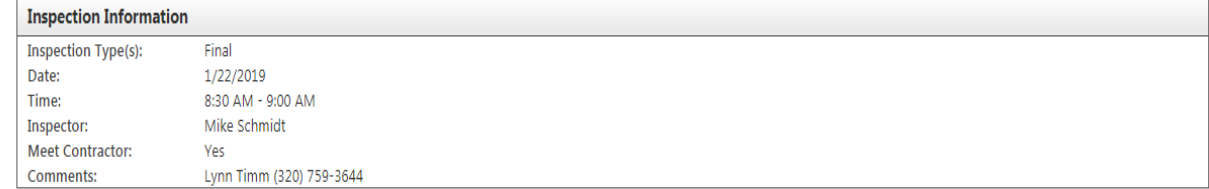

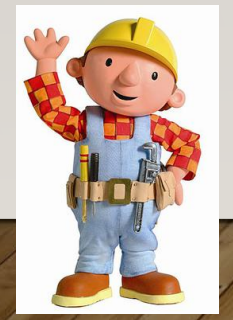

Customer Service Privacy

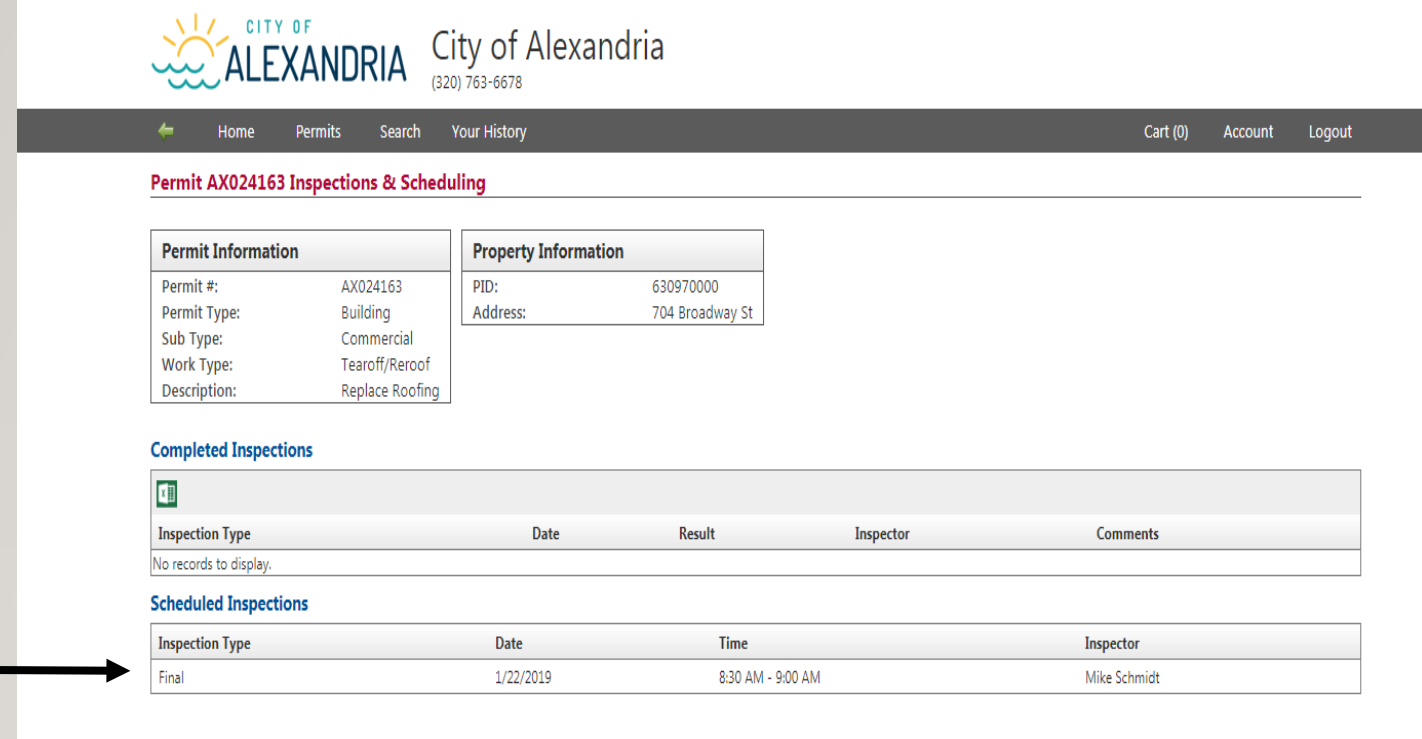

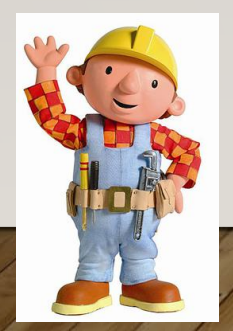

Customer Service Privacy